# **USB mikroskop**

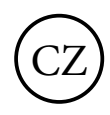

## **Návod k používání**

Vážený zákazníku, děkujeme Vám za důvěru, kterou jste nám projevil nákupen tohoto výrobku. Věříme, že s ním budete plně spokojen. Tento návod slouží pro správné používání výrobku. Uchovejte jej pro jeho případné další použití. Před použitím si, prosím, přečtěte všechny instrukce a rady týkající se používání výrobku i jeho údržby.

Tento výrobek je jednoduchý a zároveň technologicky dokonalý digitální mikroskop. Tímto mikroskopem uvidíte svět "větší" a unikátní. Jednoduše jím přiblížíte známky, mince, bankovky, rostliny, hmyz, horniny, minerály a spoustu jiných věcí.

#### **Preventivní opatření**

Před použitím mikroskopu se ujistěte, že jste si přečetli celý návod k použití a že rozumíte níže uvedeným pokynům. Vždy se ujistěte, že mikroskop používáte správným způsobem. Mikroskop není vodotěsný, uchovávejte ho tedy v suchu.

Nepoužívejte ho ve vlhkém prostředí jako je např. koupelna. Suché prostředí zajistí co možná nejdelší životnost výrobku.

Mikroskop lze používat pouze v teplotním rozmezí -5˚C až 50˚C.

Náhlá změna teploty může způsobit vznik vlhkosti uvnitř mikroskopu. Pro snížení rizika náhlé změny teplot ukládejte mikroskop do příruční tašky nebo plastového obalu.

Čočku mikroskopu nesměřujte přímo do slunce nebo do silného světla. Příliš silné světlo by mohlo poškodit jemnou elektroniku.

Nedotýkejte se čočky.

Bílá LED světla osvětlující zkoumaný předmět září velmi jasně. Nedívejte se proto přímo do těchto světel, mohli byste si poškodit zrak.

Nevypojujte mikroskop z USB portu, když jsou LED světla zapnutá. Mohli byste způsobit ztrátu dat nebo zkrat. Vždy nejprve vypněte software a potom vypojte mikroskop.

#### **Standartní obsah balení**

mikroskop 1 ks, kovový podstavec 1 ks, návod k použití 1 ks, instalační CD s ovladači 1 ks

## **Popis funkčních částí**

- 1. Tlačítko snímání
- 2. Kolečko pro zvětšení a zaostření
- 3. USB připojení k PC
- 4. podstavec
- 5. Krytka snímače
- 6. Regulace intenzity LED osvětlení

## **Systémové požadavky**

Windows 2000/Vista/XP/Win7/Win8 a Mac 10.5 a výše P4 1.8 a výše RAM: 256 M Paměť: 32 M USB port: 2.0 CD-ROM

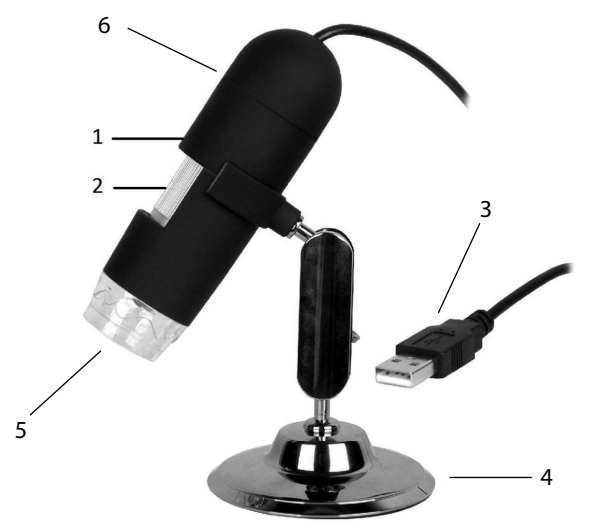

# **TECHNICKÉ SPECIFIKACE**

**Snímač obrazu:** 1.3 Mega pixelů

**Rozlišení stálého snímání:** 1600x1200 1280x1024 1024x960 1024x768 800x600 640x480 352x288 320x240 160x120

**Rozlišení videa:** 1600x1200 1280x1024 1024x960 1024x768 800x600 640x480 352x288 320x240 160x120

**Rozsah zaostření:** manuálně od 10 mm do 500 mm

**Počet snímků za sekundu:** maximálně 30 snímků

**Zvětšení:** 20x nebo 400x

**Formát video souboru:** AVI

**Formát foto souboru:** JPEG nebo BMP

**Zdroj světla:** 8 LED světel (lze regulovat intenzita)

**Rozhraní:** USB 2.0

**Zdroj:** 5V z USB portu

**Operační systém:** Win2000/XP/Vista/Win7/Win8 a Mac 10.5 a výše

**Jazyk:** Angličtina, němčina, španělština, korejština, francouzština, ruština

**Software:** Micro Capture

**Rozměry:** 110mm x 33mm

# **INSTALACE SOFTWARU**

Připojte mikroskop k počítači. Mikroskop musí být k PC připojen před instalací softwaru. Vložte CD do CD-ROMu, na obrazovce se automaticky zobrazí toto:

1) Kliknutím na USB Microscope driver nainstalujete program. Celým procesem Vás provede průvodce. Pouze klikejte na tlačítko Next (Další).

2) Nainstalujte software MicroCapture. Klikněte na MicroCapture Software a až o to budete požádáni, restartujte systém.

3) Návodem k použití si můžete listovat ve formátu PDF nebo si ho můžete prohlédnout na CD zvolením požadovaného menu

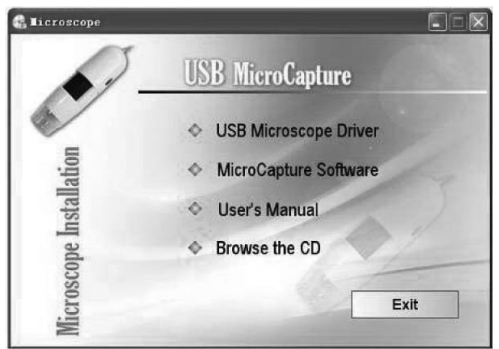

# **ZAČÍNÁME**

Připojte mikroskop do USB portu, spusťte software kliknutím na ikonu , která se objeví na obrazovce po instalaci. Na obrazovce se zobrazí následující. Když mikroskop odpojíte z USB portu, na obrazovce se zobrazí: No Device detected, please connect your Microscope directly to your PC USB port. (Nenalezeno

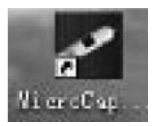

#### žádné zařízení, prosím připojte mikroskop do USB portu.)

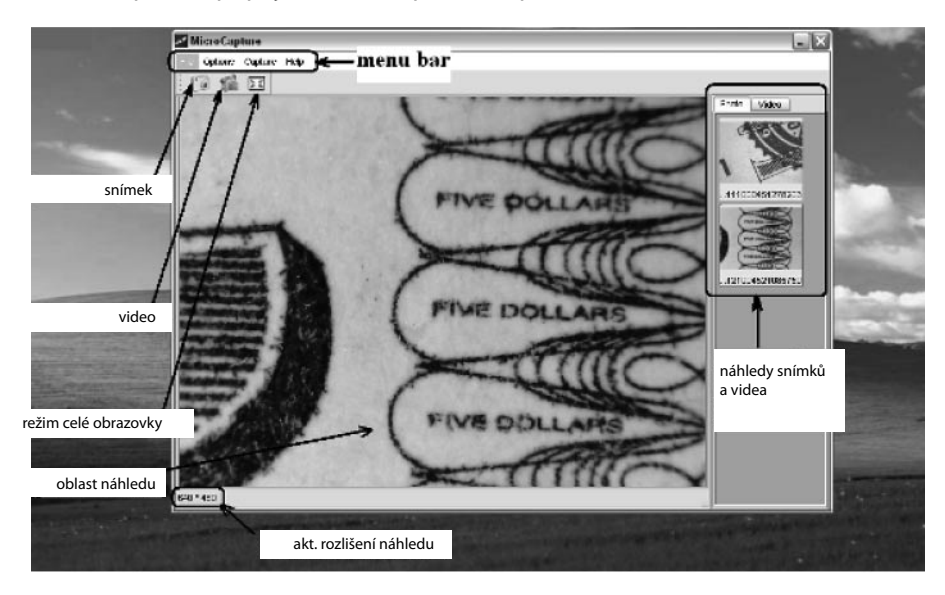

# **FUNKCE SOFTWARU**

#### **1) Změna nastavené velikosti**

Velikost můžete změnit následujícím způsobem.

Poznámka: Velikost fotografie odpovídá velikosti předem zvolené v menu Options(Možnosti)/ Preview size.

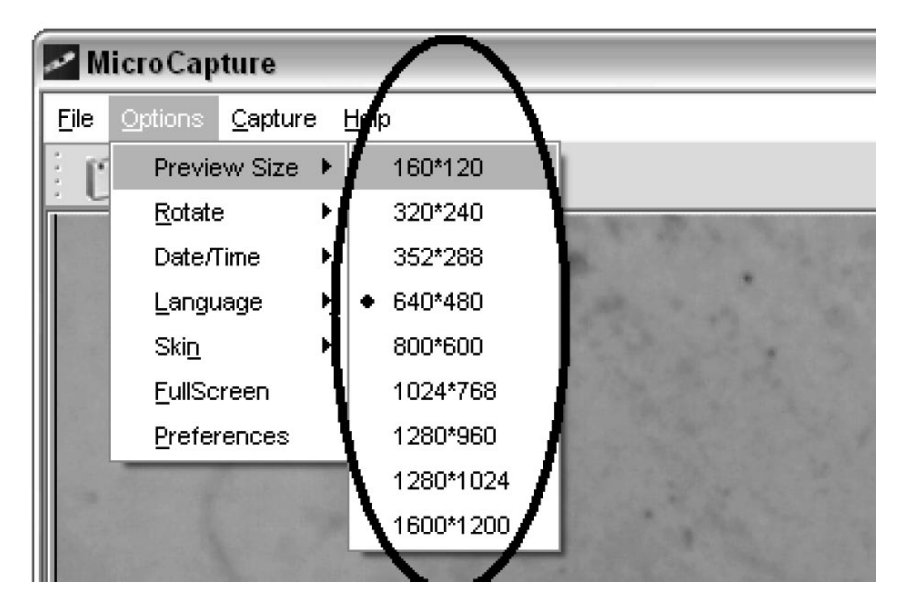

#### **2) Otočení obrazu**

Obraz můžete otáčet ve směru nebo proti směru hodinových ručiček.

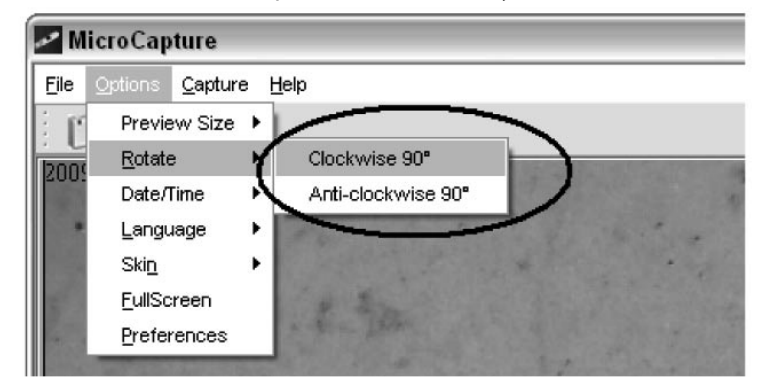

#### **3) Datum/čas**

Datum a čas můžete zobrazit nebo vypnout následujícím způsobem.

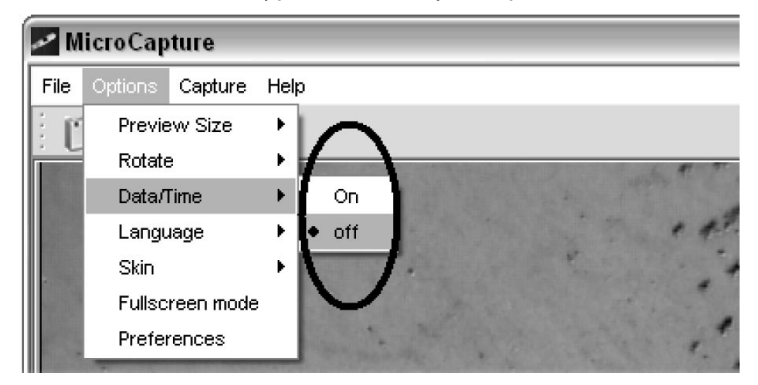

#### **4) Jazyk**

Výběr jazyka provedete takto.

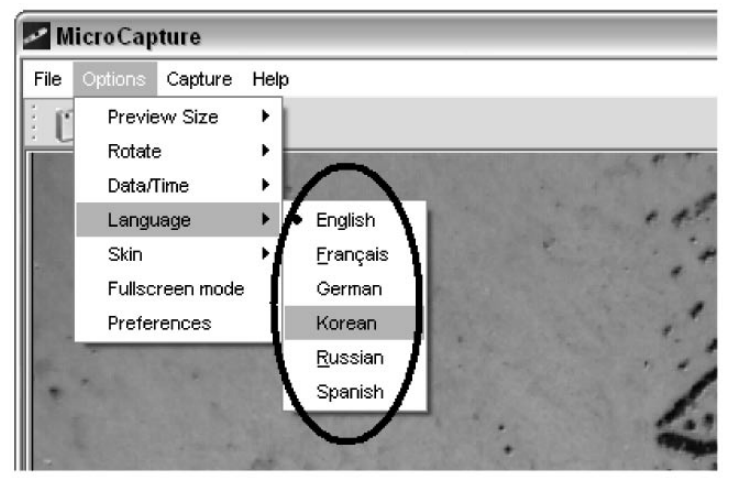

## **5) Vzhled**

Vzhled obrazovky můžete změnit následujícím způsobem..

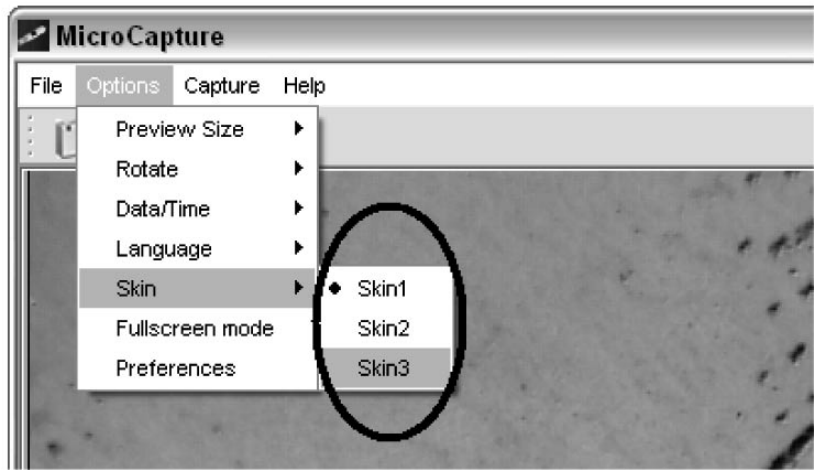

#### **6) Celá obrazovka**

Do režimu celé obrazovky můžete vstoupit takto:

- (1) Dvakrát klikněte na oblast náhledu.
- (2) Dvakrát klikněte na ikonu celé obrazovky.

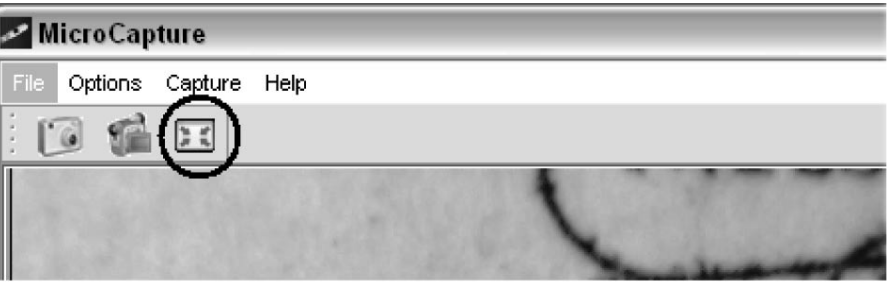

(3) Z menu vyberte režim celé obrazovky

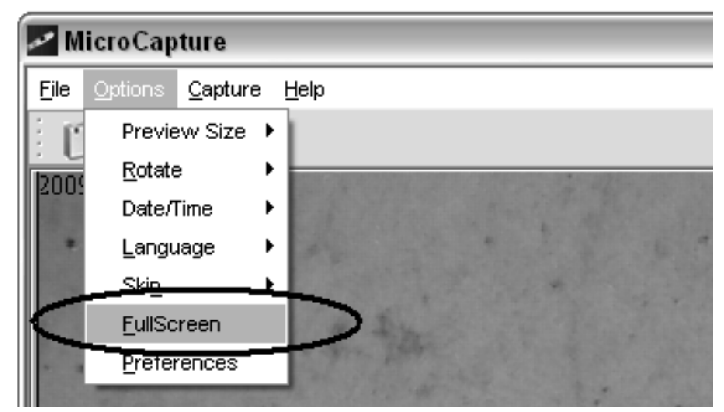

Pro vypnutí menu a nástrojů v režimu celé obrazovky klikněte na ikonu celé obrazovky.

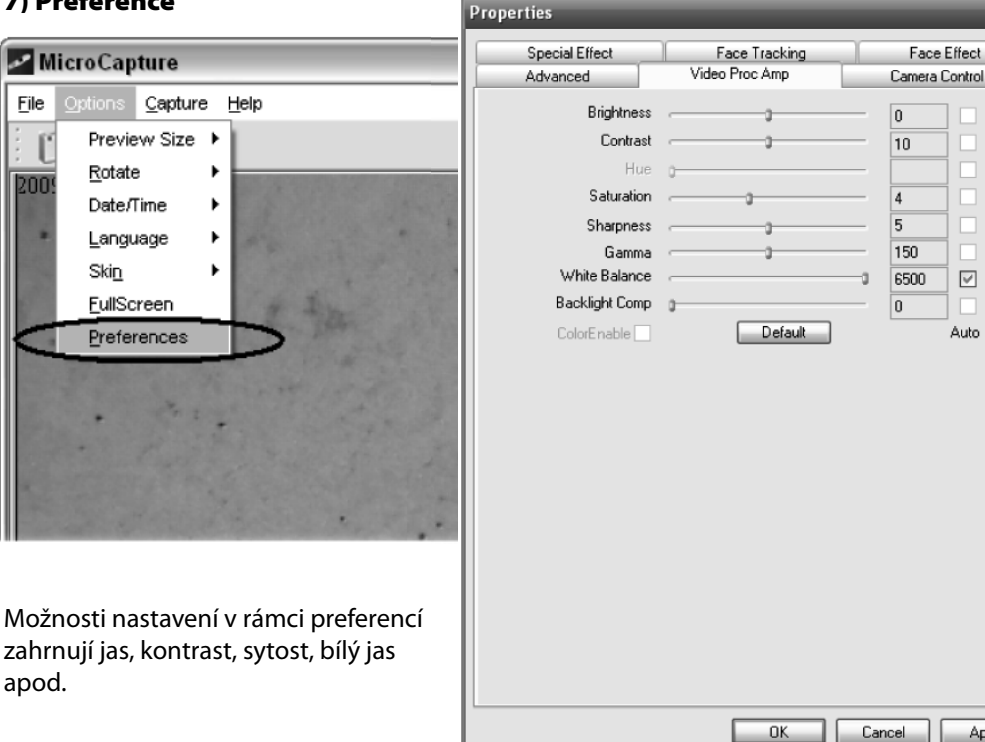

# **8. Zachycení snímaného obrázku**

- 1. Snímek
	- Fotografovat můžete několika způsoby:
	- a) Klikněte na tlačítko na těle mikroskopu
	- b) Zvolte Capture a potom klikněte na Photo

c) Stiskněte F11.

Snímky se automaticky ukládají a jejich náhledy jsou k dispozici na pravé straně obrazovky pro další úpravy. Úpravy fotografií viz níže.

## 2. Video

Nahrát video můžete takto: Zvolte Capture a potom klikněte na Video. Při nahrávání bliká u ikony kamery červená tečka. Videa se ukládají ve formátu AVI. Zastavení nahrávání:

V režimu Capture klikněte na Stop capturing (ikonu kamera/hodiny)

Poznámka: Mějte na vědomí, že nejlepší rozlišení pro video je 640x480.

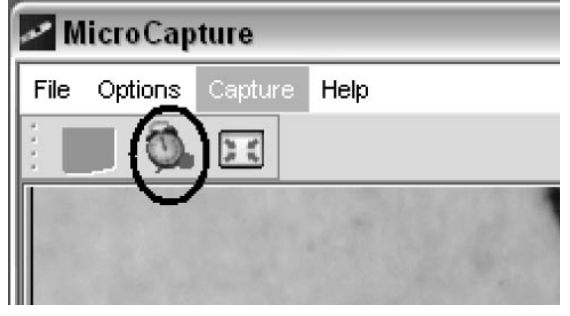

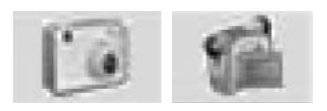

 $\overline{\triangledown}$ 

Apply

# **ÚPRAVA FOTOGRAFIÍ**

# **Náhled fotografie**

Klikněte na náhled fotografie a zobrazí se celá fotografie. V levém dolním rohu bude uvedena velikost obrázku.

Dvakrát klikněte na náhled a obrázek se okamžitě zobrazí.

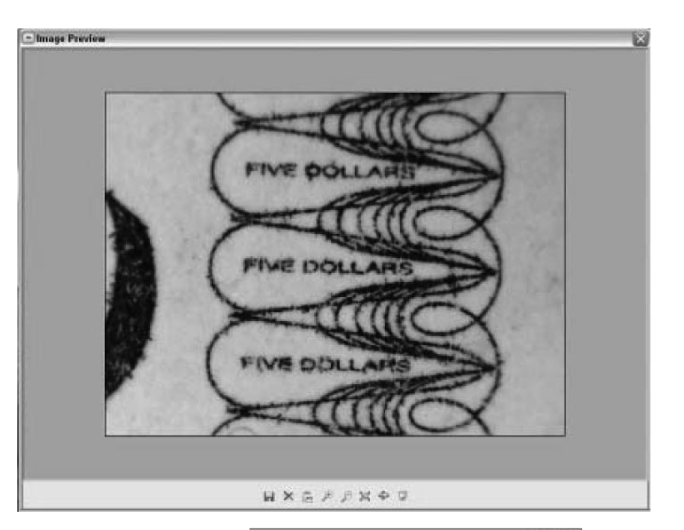

### **Ukládání fotografií**

Kliknutím pravým tlačítkem myši na náhled a výběrem Save můžete fotografii uložit.

Soubor lze uložit v JPEG nebo BMP. Velikost JPEG, ve které je soubor ukládán, je maximální velikostí pro tento typ souboru. Nastavením kvality můžete soubor zmenšit.

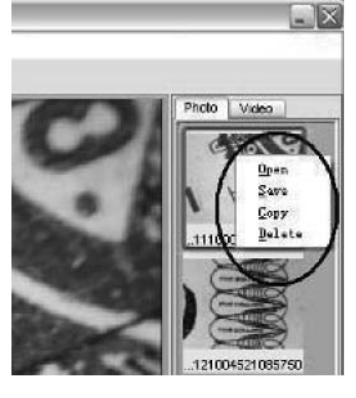

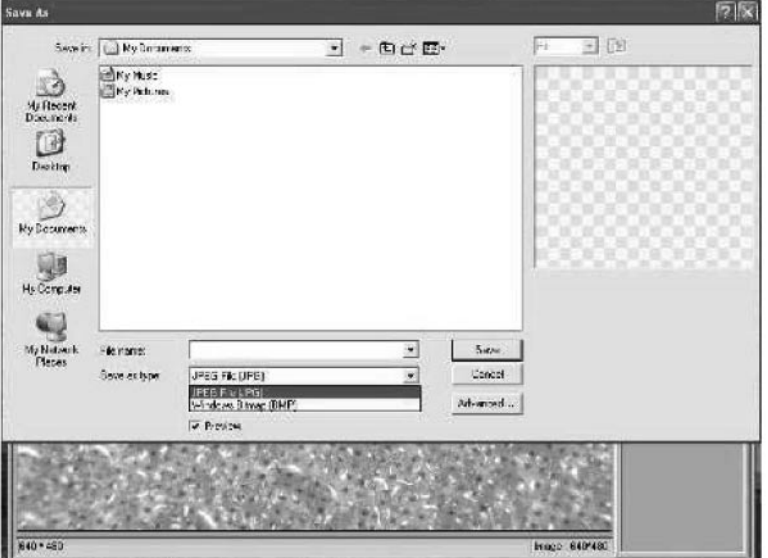

#### **Mazání fotografií**

Kliknutím na pravé tlačítko myši a výběrem Delete vybranou fotografii smažete. Nebo můžete smazat fotografii, kterou si právě prohlížíte, kliknutím na ikonu.

#### **Kopírování fotografií**

Klikněte pravým tlačítkem na náhled a vyberte Copy.

#### **Úprava videa**

Klikněte na malou ikonu videa vpravo a vyberte z nabízených možností.

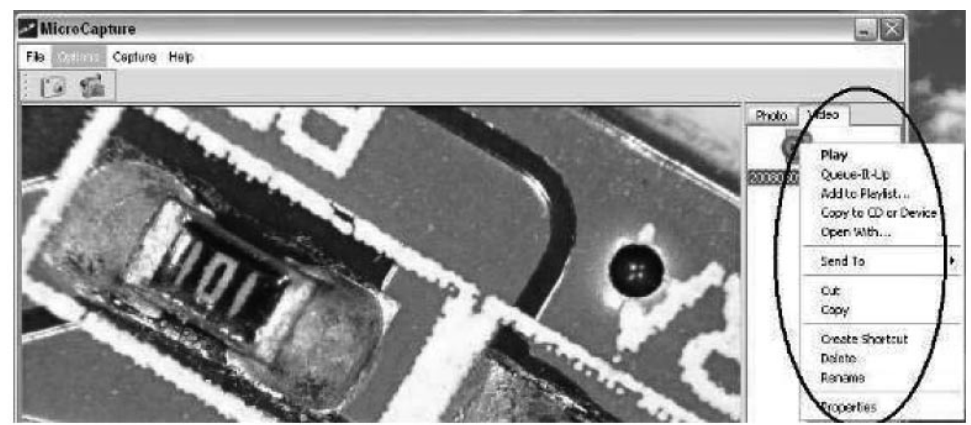

#### Vypnutí MicroCapture

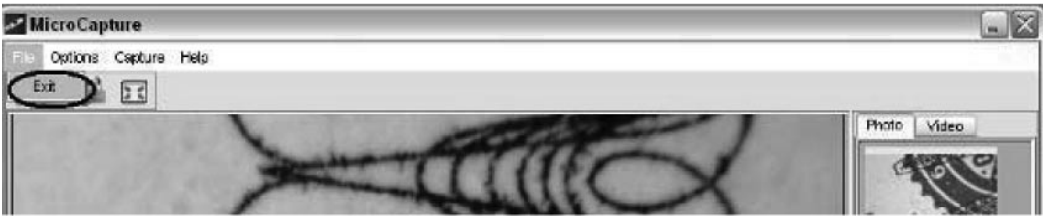

# **NASTAVENÍ ZVĚTŠENÍ ZOOMOVÁNÍ**

Zvětšení je možné nastavit na hodnotu 20x nebo 400x.

Pro zvětšeční 20x přetočte kolečko pro zvětšení zcela vlevo a pak tím samým kolečkem doostřete. Pro zvětšení 400x přetočte toto kolečko zcela vpravo a pak tím samým doostřete.

# **INSTALACE SOFTWARU DO MAC**

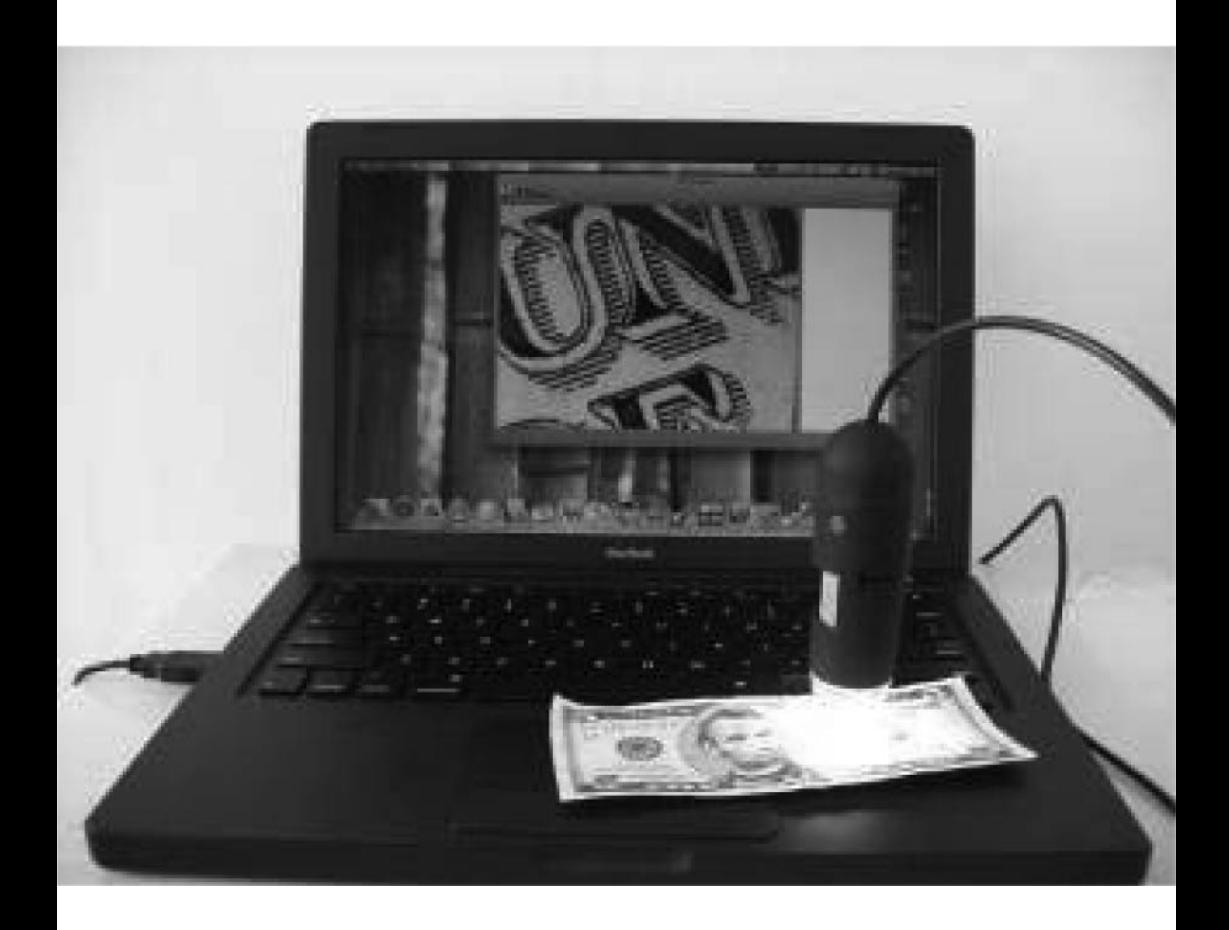

#### **Jak instalovat software**

Otevřete složku mac a zkopírujte MicroCapture na plochu.

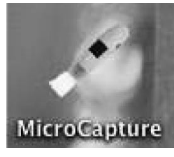

## **Jak používat MicroCapture**

Zapojte mikroskop do USB portu. Dvakrát klikněte na ikonu MicroCapture a otevře se okno. Mikroskop je nyní připraven.

#### **Náhled**

V hlavním okně můžete pozorovat subjekt.

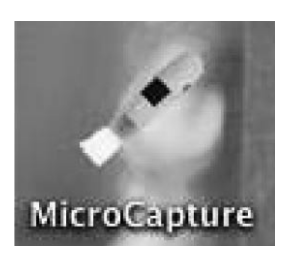

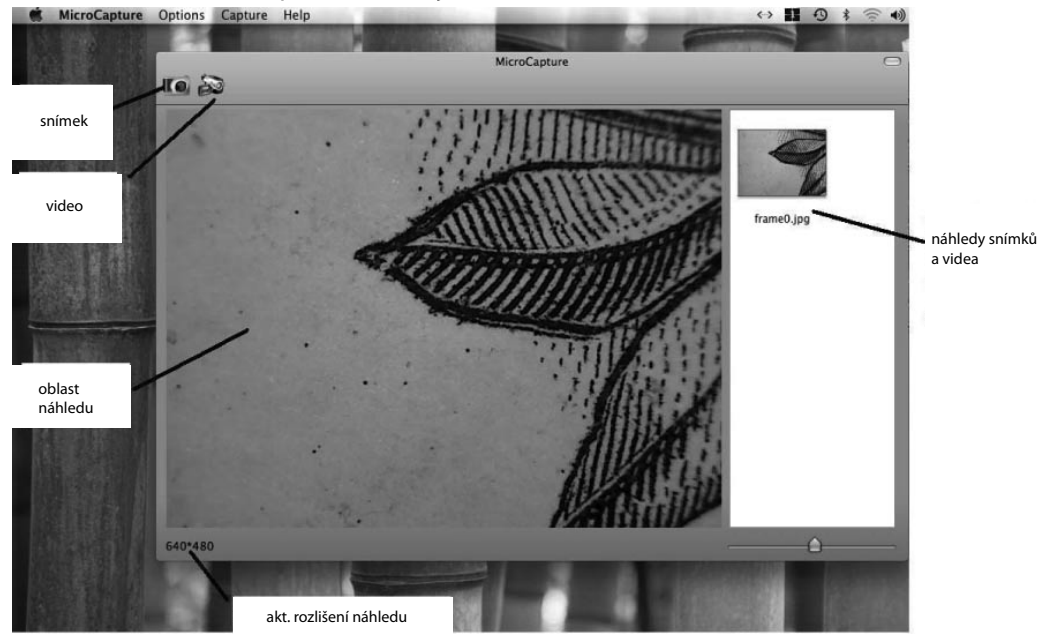

#### **Změna rozlišení**

V menu Options vyberte požadované rozlišení. Aktuální rozlišení je zobrazeno v levém dolním rohu.

Prosím, berte na vědomí, že velikost náhledu je vždy 640x480, ale aktuální rozlišení je zobrazeno v levém dolním rohu.

Režim datumu a času (možnosti ANO / NE)

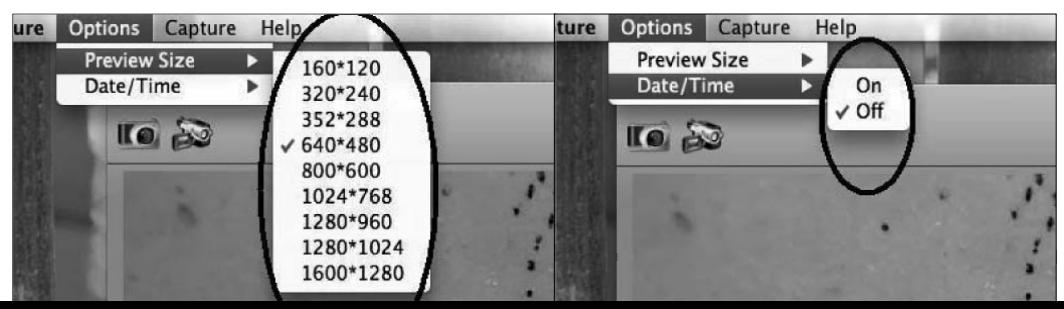

**Snímek můžete e pořídit:** Výběrem Capture/ /Photo Výběrem Capture/<br>/Photo<br>Kliknutím na ikonu.

**SNÍMEK**

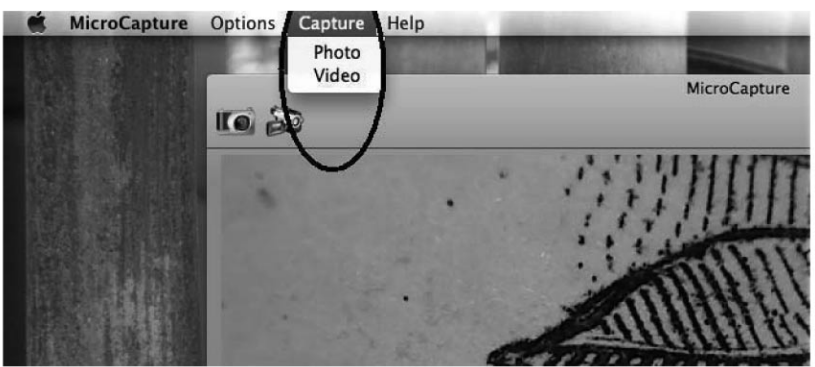

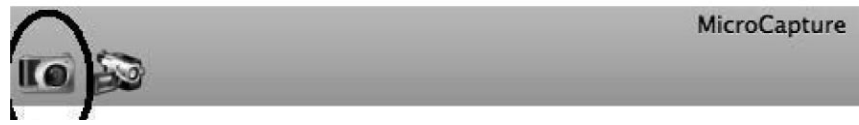

Vyfotografované snímky se zobrazí jako náhledy na pravé straně okna.

# **VIDEO**

Natočit video můžete: Výběrem Capture/ Video

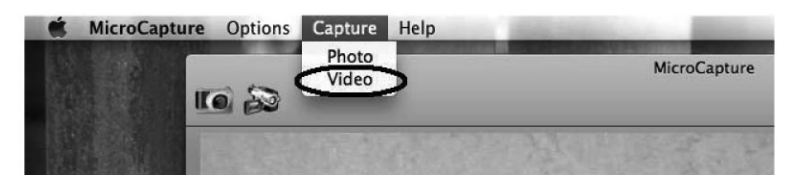

Kliknutím na ikonu.

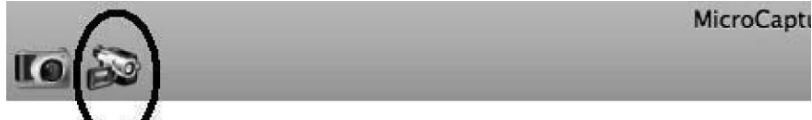

Po kliknutí ikona zčervená. Pro zastavení nahrávání znovu klikněte na ikonu. Nahraná videa se zobrazí jako náhledy na pravé straně okna.

# **ÚPRAVA FOTOGRAFIE A VIDEA**

Vyfotografované snímky a nahraná videa se zobrazí jako náhledy na pravé straně okna.

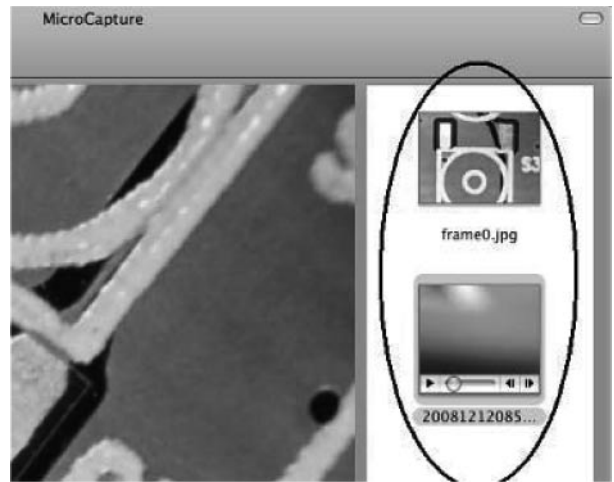

#### **Fotografie**

Dvakrát klikněte na náhled pro otevřen okna. Nyní můžete provádět klasické operace pro systém Mac.

#### **Video**

Klikněte na náhled, video se začne automaticky přehrávat.

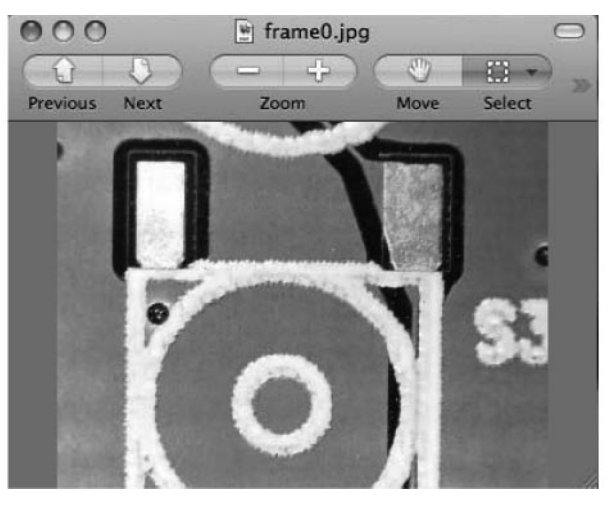

#### **Rádce**

Výběrem About MicroCapture dostanete potřebné rady. Vypnutí MicroCapture Výběrem Quit MicroCapture vypnete software.

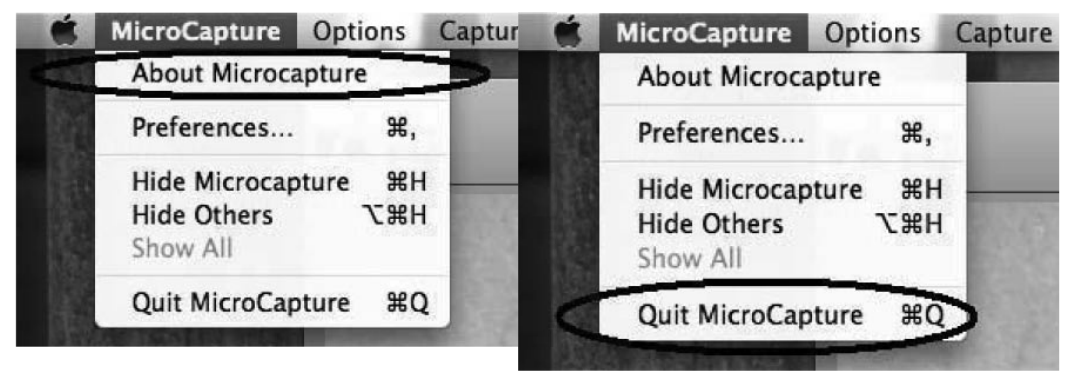

## **Údržba**

Tělo přístroje můžete čistit mírně vlhkým jemným hadříkem. !!! Na čištění v žádném případě nepoužívejte žádná rozpouštědla !!! Přístroj neponořujte do vody a zabraňte styku s vlhkostí. Skladujte v suchém a bezprašném prostředí.

#### **Ochrana životního prostředí**

Informace k likvidaci elektrických a elektronických zařízení

Po uplynutí doby životnosti produktu nebo v okamžiku, kdy by oprava byla neekonomická, produkt nevhazujte do domovního odpadu. Za účelem správné likvidace výrobku jej odevzdejte na určených sběrných místech, kde budou přijata zdarma.

Správnou likvidací pomůžete zachovat cenné přírodní zdroje a napomáháte prevenci potenciálních negativních dopadů na životní prostředí a lidské zdraví, což by mohly být důsledky nesprávné likvidace odpadů. Další podrobnosti si vyžádejte od místního úřadu nebo nejbližšího sběrného místa. Při nesprávné likvidaci tohoto druhu odpadu mohou být v souladu s národními předpisy uděleny pokuty.

Baterie nevhazujte do běžného odpadu, ale odevzdejte na místa zajišťující recyklaci baterií.

#### **Servis**

V případě, že po zakoupení výrobku zjistíte jakoukoli závadu, kontaktujte servisní oddělení. Při použití výrobku se řiďte pokyny uvedenými v přiloženém návodu k použití. Na reklamaci nebude brán zřetel, pokud jste výrobek pozměnili či jste se neřídili pokyny uvedenými v návodu k použití.

#### **Záruka se nevztahuje**

- na přirozené opotřebení funkčních částí výrobku v důsledku jeho používání
- na servisní zásahy související se standardní údržbou výrobku (např. čištění, výměna dílů podléhajících běžnému opotřebení … )
- na závady způsobené vnějšími vlivy (např. klimatickými podmínkami, prašností, nevhodným použitím apod.)
- na mechanická poškození v důsledku pádu výrobku, nárazu, úderu do něj apod.
- na škody vzniklé neodborným zacházením, přetížením, použitím nesprávných dílů, nevhodného příslušenství či nevhodných nástrojů apod.

U reklamovaných výrobků, které nebyly řádně zabezpečeny proti mechanickému poškození při přepravě nese riziko případné škody výhradně majitel.

Dodavatel si vyhrazuje právo na případné změny v návodu k použití a neručí za možné tiskové chyby. Vyobrazení a popis se mohou lišit od skutečnosti v závislosti na modelu.